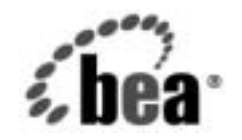

# **BEA**WebLogic Server™

**WebLogic Enterprise Connectivity ユー**<br>ザーズ ガイド (非 レイン・カード - ヘンドル<br><u>将</u>)  $\sim$ 

BEA WebLogic Server バージ ョ ン 7.0 マニ ュ アルの改訂 : 2002 年 6 月 28 日

#### 著作権

Copyright © 2002 BEA Systems, Inc. All Rights Reserved.

#### 限定的権利条項

本ソフトウェアおよびマニュアルは、BEA Systems, Inc. 又は日本ビー・イー・エー・システムズ 株式会社(以下、「BEA」といいます)の使用許諾契約に基づいて提供され、その内容に同意す る場合にのみ使用することができ、同契約の条項通りにのみ使用またはコピーすることができま す。同契約で明示的に許可されている以外の方法で同ソフトウェアをコピーすることは法律に違 反します。このマニュアルの一部または全部を、BEA からの書面による事前の同意なしに、複 写、複製、翻訳、あるいはいかなる電子媒体または機械可読形式への変換も行うことはできませ  $\lambda$ 

米国政府による使用、複製もしくは開示は、BEA の使用許諾契約、および FAR 52.227-19 の 「Commercial Computer Software-Restricted Rights」条項のサブパラグラフ (c)(1)、DFARS 252.227-7013 の「Rights in Technical Data and Computer Software」条項のサブパラグラフ (c)(1)(ii) 、NASA FAR 補遺 16-52.227-86 の「Commercial Computer Software--Licensing」条項の サブパラグラフ (d)、もしくはそれらと同等の条項で定める制限の対象となります。

このマニュアルに記載されている内容は予告なく変更されることがあり、また BEA による責務を 意味するものではありません。本ソフトウェアおよびマニュアルは「現状のまま」提供され、商 品性や特定用途への適合性を始めとする(ただし、これらには限定されない)いかなる種類の保 証も与えません。さらに、BEA は、正当性、正確さ、信頼性などについて、本ソフトウェアまた はマニュアルの使用もしくは使用結果に関していかなる確約、保証、あるいは表明も行いません。

#### 商標または登録商標

BEA、Jolt、Tuxedo、および WebLogic は BEA Systems, Inc. の登録商標です。BEA Builder、BEA Campaign Manager for WebLogic、BEA eLink、BEA Manager、BEA WebLogic Commerce Server、 BEA WebLogic Enterprise、BEA WebLogic Enterprise Platform、BEA WebLogic Express、BEA WebLogic Integration、BEA WebLogic Personalization Server、BEA WebLogic Platform、BEA WebLogic Portal、BEA WebLogic Server、BEA WebLogic Workshop、および How Business Becomes E-Business は、BEA Systems, Inc の商標です。

その他の商標はすべて、関係各社がその権利を有します。

WebLogic Enterprise Connectivity ユーザーズ ガイド (非推奨)

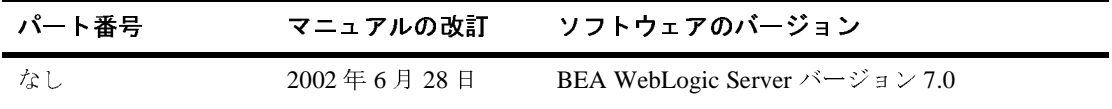

## 目次

#### このマニュアルの内容

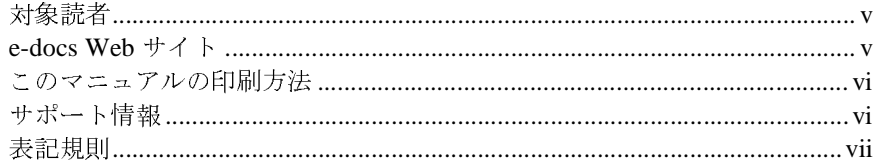

#### WebLogic Enterprise Connectivity の概要  $1.$

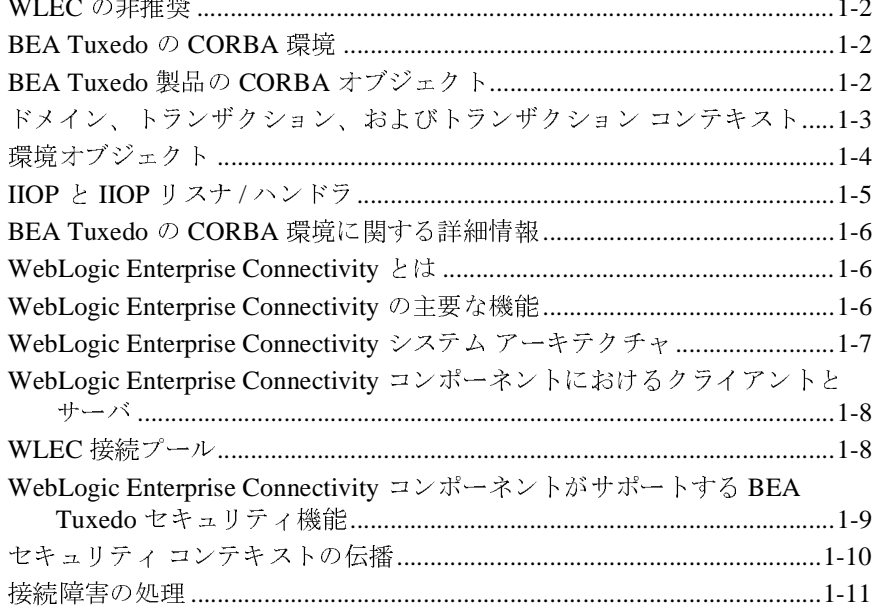

#### 2. CORBA オブジェクトを呼び出す WebLogic Server クラ イアントの作成

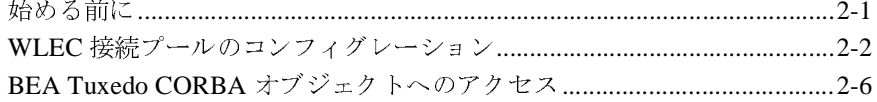

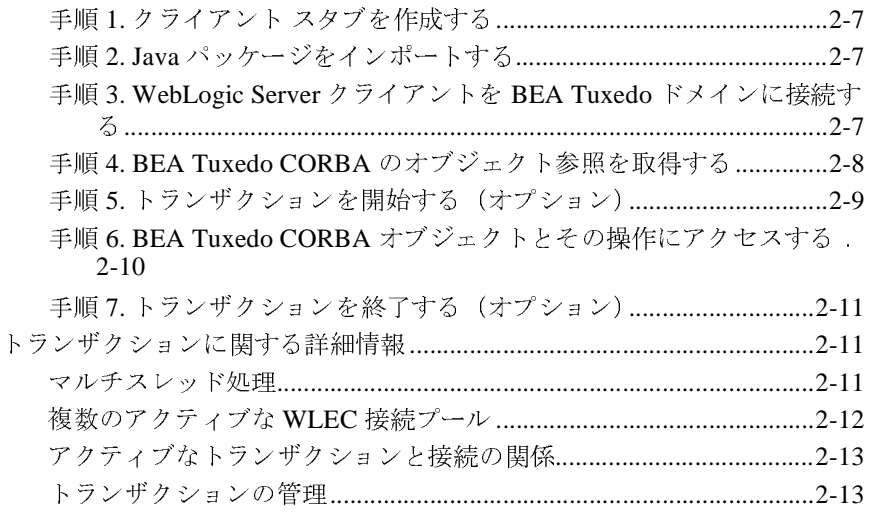

## <span id="page-4-0"></span>このマニュアルの内容

このマニュ アルでは、 BEA WebLogic Server™ 製品の WebLogic Enterprise Connectivity (WLEC) コンポーネントの使い方について説明します。この製品 は非推奨になり、現在はサポートされていません。

このマニュアルの内容は以下のとおりです。

- 第1章 「[WebLogic Enterprise Connectivity](#page-8-1) の概要」では、BEA Tuxedo™ 製 品における CORBA 環境および WLEC コンポーネントの概要について説明 します。CORBA 環境と WLEC コンポーネントが対話する方法についても説 明し ます。
- 第2章「CORBA オブジェクトを呼び出す WebLogic Server クライアントの [作成」](#page-20-2)では、WebLogic Server から BEA Tuxedo CORBA オブジェクトへの アクセスに必要な手順について説明します。

#### <span id="page-4-1"></span>対象読者

このマニュアルは、WebLogic Server クライアント(サーブレット、EJB、JSP、 または RMI オブジェクト)から BEA Tuxedo CORBA オブジェクトを呼び出す プログラマを対象としています。WLEC コンポーネントは、WebLogic Server で 確立されたセキュリティ コンテキストを BEA Tuxedo ドメインへ伝播するメカ ニズムを提供し ます。

#### <span id="page-4-2"></span>**e-docs Web** サイ ト

BEA WebLogic Server 製品のドキュメントは、BEA の Web サイトで入手できま す。BEA のホーム ページで [ 製品のドキュメント ] をクリックします。

#### <span id="page-5-0"></span>このマニュアルの印刷方法

**Web** ブラウザの [ ファイル | 印刷 ] オプションを使用すると、Web ブラウザから このマニュアルのファイルを一度に1つずつ印刷できます。

このマニュアルの PDF 版は、Web サイトで入手できます。PDF を Adobe Acrobat Reader で開くと、マニュアルの全体(または一部分)を書籍の形式で印 刷できます。PDFを表示するには、WebLogic Serverドキュメントのホームペー ジを開き、 [ ドキュメントのダウンロード ] をクリックして、印刷するマニュア ルを選択し ます。

Adobe Acrobat Reader は Adobe の Web サイト (http://www.adobe.co.jp) で無料 で入手で き ます。

#### <span id="page-5-1"></span>サポート情報

BEA WebLogic Server のドキュメントに関するユーザからのフィードバックは弊 社にとって非常に重要です。質問や意見などがあれば、電子メールで docsupport-jp@beasys.com までお送りください。寄せられた意見について は、WebLogic Server ドキュメントを作成および改訂する BEA の専門の担当者が 直に目を通し ます。

電子 メールのメッセージには、ご使用のソフトウェアの名前とバージョン、およ びドキュメントのタイトルと日付をお書き添えください。

本バージョンの BEA WebLogic Server について不明な点がある場合、または BEA WebLogic Server のインストールおよび動作に問題がある場合は、BEA WebSupport (www.bea.com) を通じて BEA カスタマ サポートまでお問い合わせ ください。カスタマ サポートへの連絡方法については、製品パッケージに同梱 されているカスタマ サポート カードにも記載されています。

カスタマ サポー ト では以下の情報をお尋ねし ますので、 お問い合わせの際はあ らか じめご用意 く だ さい。

■ お名前、電子メール アドレス、電話番号、ファクス番号

- 会社の名前と住所
- お使いの機種とコード番号
- 製品の名前とバージョン
- 問題の状況と表示されるエラー メッセージの内容

#### <span id="page-6-0"></span>表記規則

このマニュアルでは、全体を通して以下の表記規則が使用されています。

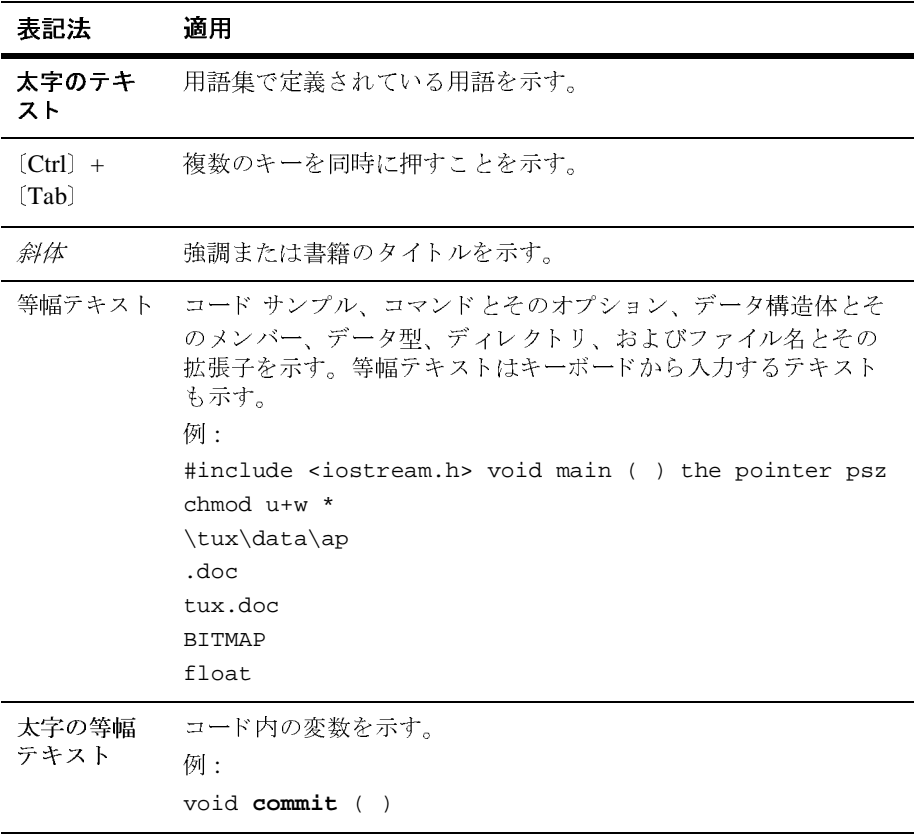

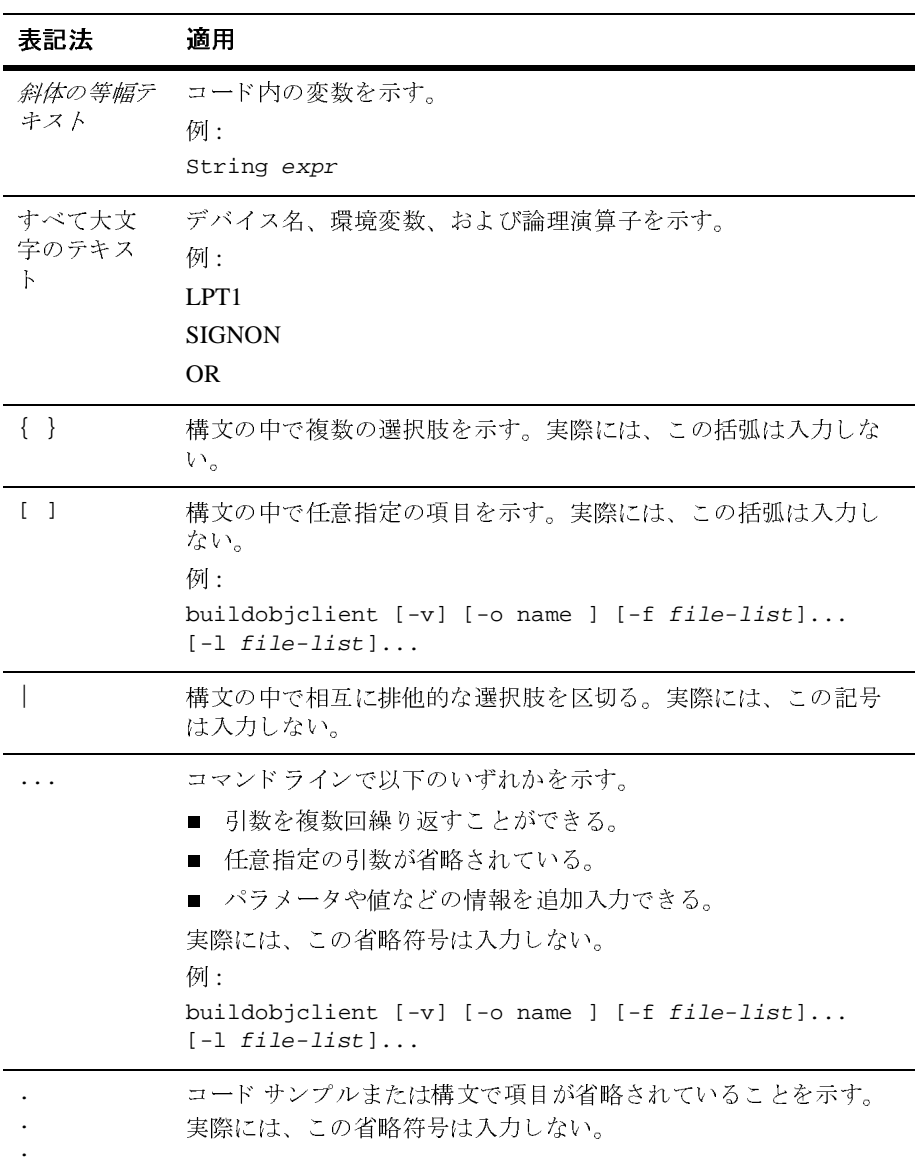

## <span id="page-8-1"></span><span id="page-8-0"></span>**1 WebLogic Enterprise Connectivity** の概要

以下の節では、 WebLogic Enterprise Connectivity について概説し ます。

- WLEC [の非推奨](#page-9-0)
- [BEA Tuxedo](#page-9-1) の CORBA 環境
- [BEA Tuxedo](#page-9-2) 製品の CORBA オブジェクト
- ド メイン、トランザクション、およびトランザクション コンテキスト
- 環境オブジェクト
- IIOP と IIOP リスナ / ハンドラ
- BEA Tuxedo の CORBA [環境に関する詳細情報](#page-13-0)
- [WebLogic Enterprise Connectivity](#page-13-1) と は
- [WebLogic Enterprise Connectivity](#page-13-2) の主要な機能
- [WebLogic Enterprise Connectivity](#page-14-0) システム アーキテクチャ
- WebLogic Enterprise Connectivity コンポーネントにおけるクライアントと [サーバ](#page-15-0)
- WLEC [接続プール](#page-15-1)
- [WebLogic Enterprise Connectivity](#page-16-0) コンポーネントがサポートする BEA Tuxedo セキュリティ機能
- セキュリティ コンテキストの伝播
- [接続障害の処理](#page-18-0)

#### <span id="page-9-0"></span>**WLEC**

WebLogic Enterprise Connectivity (WLEC) は、 この リ リースの WebLogic Server 7.0 で非推奨 と な り ま し た。 WLEC を使用し てい る Tuxedo CORBA アプ リ ケー ションは WebLogic Tuxedo Connector に移行してください。詳細については、 「[WebLogic Tuxedo Connector](http://edocs.beasys.co.jp/e-docs/wls/docs70/wtc.html)」を参照してください。

# <span id="page-9-1"></span>**[B](http://edocs.beasys.co.jp/e-docs/wls/docs70/jsp/index.html)EA Tuxedo の CORBA** 環境

BEA Tuxedo は、エンタープライズ向けコンポーネントベース ソリューションの 構築、 デプロ イ メ ン ト 、 および管理を可能にする ソ フ ト ウ ェ ア製品です。 BEA Tuxedo を使用すると、Common Object Request Broker Architecture (CORBA)の Object Request Broker (ORB) とアプリケーション トランザクション モニタ イン タフェース (ATMI) で使用できるオンライントランザクション処理 (OLTP) の機能を組み合わせることができます。これにより、高度に管理された環境でス ケーラブルかつセキュリティが確保されたトランザクション e- コマース アプリ ケーシ ョ ン を提供する ためのプ ラ ッ ト フ ォームが実現し ます。

以下の節では、 BEA Tuxedo CORBA の専門用語をい く つか解説し ます。

# <span id="page-9-2"></span>BEA Tuxedo 製品の CORBA オブジェクト<br>corba は、分散ソフトウェアアプリケーションの構築と統合に対するオブ

CORBA は、分散ソフトウェア アプリケーションの構築と統合に対するオブ ジェクト指向アプローチを促進する、特定の言語に依存しない仕様です。ビジネ ス ロジックを CORBA オブジェクトとしてさまざまな言語で実装することがで き ます。 BEA Tuxedo の CORBA 環境では、 C++、 Automation、 および Java 用の 言語バインディングをサポートしています。たとえば、銀行業務アプリケーショ ンには、 顧客口座のオブジェ ク ト が存在する こ と があ り ます。 これらの顧客口座 オブジェクトは、預け入れ、引き出し、および残高照会を行うための処理を持つ こ と がで き ます。

CORBA オブジェ ク ト を記述するには、 Object Management Group (OMG) のイン タフェース定義言語 (IDL) を使用します。CORBA オブジェクトの OMG IDL 記述を作成してから、その OMG IDL をコンパイラにかけます。このコンパイラ によって、スタブとスケルトンが生成されます。

CORBA ファクトリは、別の CORBA オブジェクトへのオブジェクト参照を作成 するための操作を提供するオブジェクトです。サーバ アプリケーションは CORBA ファクトリを使用して、クライアント アプリケーションがそのサーバ アプリケーションに実装されている CORBA オブジェクトにアクセスできるよ うにします。クライアント アプリケーションは、サーバ アプリケーションで管 理される CORBA オブジェクトへの参照を取得しなければならない場合には、 通常、CORBA ファクトリからオブジェクト参照を取得します。

Object Request Broker (ORB) は、サーバ アプリケーションによって管理される分 散オブジェクトとクライアント アプリケーションの通信を可能にする通信バス です。CORBA 環境では、アプリケーションは、通信のためのネットワークやオ ペレーティング システムに関する情報を持っている必要はありません。その代 わり、異質なクライアント アプリケーションとサーバ アプリケーションが ORB と通信するのです。 ORB は、クライアントの要求を適切なサーバ アプリケー ションに届け、サーバの応答を要求元のクライアント アプリケーションに返し ます。

# <span id="page-10-0"></span>ド メイン、トランザクション、およびトラ<br>ンザクション コンテキスト

ン<br>PEA Tuxedo ドメインは、管理の単位となる一群のオブジェクト、サービス、マ シン、およびリソースのことです。ドメインは、アプリケーション機能、セキュ リティ 上のニーズ、 地理的な位置といった特性に基づいて設定で き ます。 た と え ば、ある銀行が、顧客口座用のオブジェクト、サービス、マシン、およびリソー スから構成されているドメインを持っているとします。この場合、その銀行はそ の従業員と支払給与のリソース用に別個のドメインを持つことができます。

> トランザクションは、ビジネス ルールに基づく一連の操作のことです。これら の操作は、たとえ地理的に分散していたとしても1つの論理単位となります。1 つの単位と し て機能する こ と で、 その ト ラ ンザ ク シ ョ ンのすべての操作が正常に

完了する(この場合、トランザクションは正常に完了する)か、すべての操作が ロールバックされる (トランザクションは失敗する) かのどちらかになります。 たとえば、1つのトランザクションで、ある顧客の口座から現金を引き出してそ れを別の顧客の口座に入金するとします。このトランザクションは2つの操作か ら構成されます。トランザクションが成功するには、両方の操作が正常に完了し なければな り ません。

トランザクション コンテキストは、トランザクションのスコープを定義するも ので、そのトランザクションに参加しているオブジェクトによって共有されま す。トランザクション コンテキストは、ローカル変数、ロック、カーソル位置、 ファイル制御ブロ ッ クなどのさま ざ まな タ イプのデータから構成されます。

<span id="page-11-0"></span>マロンション<br>BEA Tuxedo 製品の CORBA 環境では、クライアント アプリケーションから<br>CORBA サービスな利用ナスなめの以下の農学ナプジーカーな担供しさせ CORBA サービスを利用するための以下の環境オブジェクトを提供します。

- Bootstrap オブジェクトは、クライアント アプリケーションと BEA Tuxedo ドメインの間の通信を確立します。このオブジェクトは、BEA Tuxedoドメ イン内の他の環境オブジェクトへのオブジェクト参照も取得します。
- FactoryFinder オブジェクトは、クライアント アプリケーションが CORBA ファクトリを見つけるためのオブジェクトです。CORBA ファクトリは、 CORBA オブジェクトのオブジェクト参照を作成できます。クライアントア プ リ ケーシ ョ ンか ら使用可能な フ ァ ク ト リ は、 起動時に FactoryFinder に登 録されたものです。
- TransactionCurrent オブジェクトは、クライアント アプリケーションがトラ ンザクションを管理できるようにするためのオブジェクトです。 TransactionCurrent は、 CORBA Object Transaction Service (OTS) の BEA Tuxedo における実装で、複数のトランザクション モデルをサポートします。 TransactionCurrent オブジェクトが提供する操作には、begin()、commit()、 rollback()、 suspend()、 resume()、 get\_status() といったものがあ り ま す。
- UserTransaction オブジェクトは、クライアント アプリケーションがトラン ザ クシ ョ ンに参加できるよ う にする ためのオブジ ェ ク ト です。この環境オブ ジェクトは、 Sun Microsystems, Inc. の Java Transaction Application (JTA) プ

ログラミング インタフェースを実装したものです。UserTransaction オブ ジェクトは、CORBA Java オブジェクトで使用できます。

# <span id="page-12-0"></span>**IIOP と IIOP リスナ / ハンドラ**<br>Internet Inter-ORB Protocol (IIOP) は、ORB 間の相

Internet Inter-ORB Protocol (IIOP) は、 ORB 間の相互運用に関する CORBA 仕様 に定義されている標準プロ ト コルです。 BEA Tuxedo CORBA 環境では、 IIOP リ スナ / ハンドラが、ORB および CORBA クライアント アプリケーション間の接 続を処理します。IIOP リスナ (ISL) は、送られてくる通信データを、リモート の CORBA クライアントに代わって管理します。各 ISL には、1つまたは複数の IIOP ハンドラ (ISH) が関連付けられています。 ISL は、クライアント アプリ ケーシ ョ ンを ISH に割 り当て、 ク ラ イアン ト から生じ る負荷を ISH 間で分散し ます。ISH は、クライアント アプリケーションと CORBA オブジェクトの間の 通信リンクです。リモート クライアントをサポートする各 BEA Tuxedoドメイ ンには、 ISL が少なくとも 1 つ存在し ます。

図 [1-1](#page-12-1) に、 IIOP の概要を示し ます。

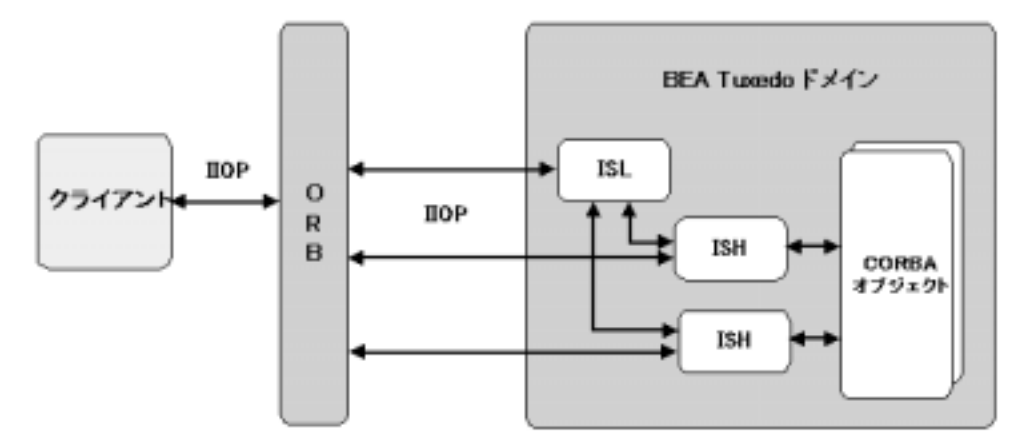

#### <span id="page-12-1"></span><sup>図</sup> **1-1 BEA Tuxedo** システムでの **IIOP** の機能

# <span id="page-13-0"></span>**BEA Tuxedo の CORBA** 環境に関する詳細<br>情報 情報

BEA Tuxedo 製品における CORBA 環境についての詳細は、 [BEA Tuxedo](http://edocs.beasys.co.jp/e-docs/tuxedo/tux80j/index.htm) のマ [ニュアル](http://edocs.beasys.co.jp/e-docs/tuxedo/tux80j/index.htm)を参照してください。BEA Tuxedo 製品を初めて使用する場合は、 『[BEA Tuxedo](http://edocs.beasys.co.jp/e-docs/tuxedo/tux80j/interm/over.htm) 製品の概要』 を一読される こ と をお勧めし ます。

### <span id="page-13-1"></span>**WebLogic Enterprise Connectivity**

とは WebLogic Enterprise Connectivity は、 WebLogic Server のコ ンポーネン ト の 1 つ です。 WLEC を使用する と 、 WebLogic Enterprise Connectivity 接続プール (Administration Console では WLEC 接続プール と呼ばれます) を使用し て、 WebLogic Server クライアント(サーブレット、EJB、JSP、および RMI オブ ジェク ト) から BEA Tuxedo CORBA オブジ ェ ク ト を呼び出す こ と ができ ます。

# <span id="page-13-2"></span>**WebLogic Enterprise Connectivity** の主要 な機能

WebLogic Enterprise Connectivity コンポーネントの主要な機能は以下のとおりで す。

- BEA Tuxedo CORBA アプリケーションへの WebLogic Enterprise Connectivity 接続のプーリング
- 単一の WebLogic Server プロセスから開始できる複数のアクティブな CORBA クライアント トランザクション
- WebLogic Server の Administration Console を使った WLEC 接続プールのコ ンフィグレーション
- WebLogic Server の Administration Console を使った WLEC 接続プールのモ ニ タ
- Secure Sockets Layer (SSL) プロ ト コルのサポー ト
- WebLogic Server から BEA Tuxedo ドメインへのセキュリティ コンテキスト の伝播
- 実行時のプールの再初期化

#### <span id="page-14-0"></span>**WebLogic Enterprise Connectivity** システ ム アーキテクチャ

・<br>- マー[キテ](#page-14-1)クチャと、<br>図 1-2 に、WebLogic Enterprise Connectivity システム アーキテクチャと、その WebLogic Server と BEA Tuxedo システムとの関係を示します。

<span id="page-14-1"></span>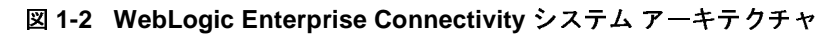

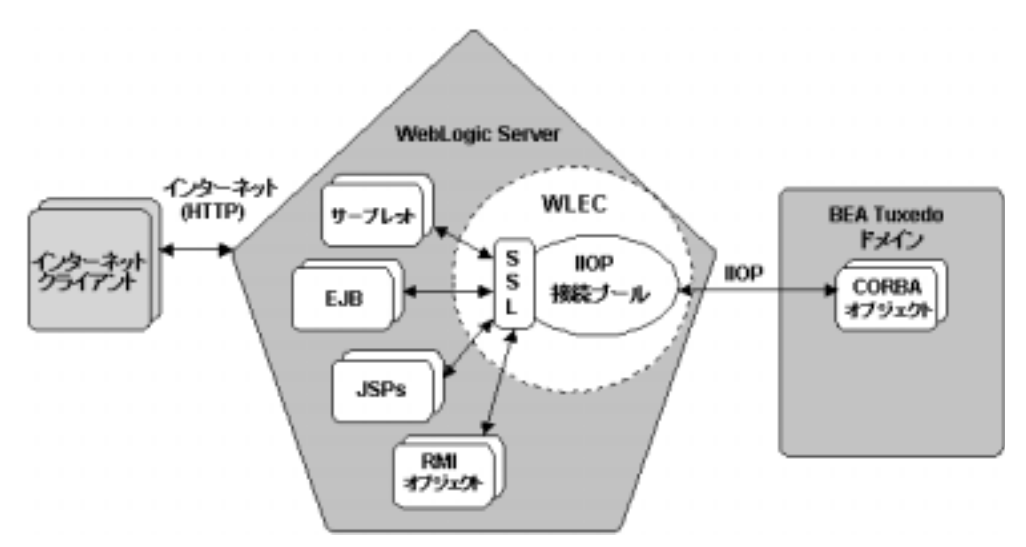

BEA Tuxedoドメインごとに、WebLogic Server は WLEC 接続プールを1つ作成 します。WLEC 接続プールは、WebLogic Server の Administration Console でコ ンフィグレーションされます。WebLogic Server クライアントは、その WLEC 接 続プールを使用して、BEA Tuxedoドメイン内の CORBA オブジェクトにアクセ スします。それらのオブジェクトは、リモート マシン上にあっても、ファイア ウ ォールの向 こ う にあっても、 あるいはその両方であって もかまいません。

## <span id="page-15-0"></span>**WebLogic Enterprise Connectivity** ポーネントにおけるクライアントとサーバ

キー・キー・ティー・ファイアントは、WebLogic Server 上のアプリケーションから<br>インターネット クライアントは、WebLogic Server 上のアプリケーションから<br>サービスを受けさす。これらのアプリケージョン、WebLogic Server 上のアプリケーションから サービスを受けます。これらのアプリケーションは、WebLogic Enterprise Connectivity を介して BEA Tuxedo ドメインのクライアントとして動作します。 BEA Tuxedoドメインは要求された CORBA オブジェクトを提供し、その結果を WebLogic Server クライアントに送り返します。すると WebLogic Server クライ アントは、その結果を処理し、その他の処理を実行して、その結果をインター ネット クライアントに送信します。

### <span id="page-15-1"></span>**WLEC**

接続プール WebLogic Enterprise Connectivity コ ンポーネン ト は、 WLEC 接続プールを使用し て WebLogic Server クライアントが BEA Tuxedoドメインに接続できるようにし ます。WLEC 接続プールとは、BEA Tuxedoドメインへの IIOP 接続の集合のこ と です。 WebLogic Server は、 起動時に WLEC 接続プールを作成し、 必要に応じ て WebLogic Server クライアントに接続を割り当てます。限られた数の接続で多 数のユーザにサービスを提供できるため、WLEC接続プールは効率的です。接 続を作成するためのオーバーヘッドは起動時に処理されるため、WebLogic Server は CORBA オブジェクトとそれらの操作にすばやくアクセスできます。

WebLogic Enterprise Connectivity 接続プールは、 以下の機能を備えています。

■ IIOP を使用します。

- BEA Tuxedo ドメインごとに WLEC 接続プールを1つサポートします。
- WebLogic Server は、複数のアクティブな BEA Tuxedo トランザクション コ ンテキストを同時に持つことができます。ただし、WebLogic Server 内の 1 つのスレッドは、アクティブなクライアント トランザクション コンテキス ト を 1 度に 1 つしか持つ こ とができ ません。 WebLogic Enterprise Connectivity コンポーネントは、ネストされたトランザクションをサポート し ません。
- 同一の物理的接続を用いた複数の並行要求をサポートします。各要求は、独 自のセキュリティ コンテキストを備えています。
- 実行時に WLEC 接続プールを再初期化できます。

# <span id="page-16-0"></span>**WebLogic Enterprise Connectivity** dog<br>De ポーネントがサポートする <mark>BEA Tuxedo</mark> セ<br>キュリティ機能

・<br>WebLogic Enterprise Connectivity コンポーネントは、以下の BEA Tuxedo セキュ<br>リティ機能力規供しさす リティ機能を提供します。

認証

認証によって、 2 つの通信グループに互いに通信する権限が与え られます。 BEA Tuxedo システムでは、パスワードと証明書に基づく認証をサポートし ています。

■ 機密性

機密性とは、意図した受信者以外の第三者から通信上の秘密を守ることがで きる能力の こ と です。これは、 すべてのデータ を暗号化するこ とで達成され ます。

■ 整合性

整合性と は、 転送中のデータが途中で変更されていないこ と を保証するもの です。

 $\blacksquare$  SSL プロトコル

SSL は、クライアント アプリケーションとサーバ アプリケーションの間で セキュリティが確保された通信を確立するプロトコルです。SSL は、 CORBA オブジェクトへの IIOP 要求に対して提供されます。

**注意: WebLogic Enterprise Connectivity コンポーネントは、BEA Tuxedo では** CORBA セキュリティのアプリケーション プログラミング インタフェー ス (API) をサポートしていません。

<span id="page-17-0"></span>ー<br>- <br>WebLogic Enterprise Connectivity を使用すると、WebLogic Server で確立された セキュリティ コンテキストを使用して、BEA Tuxedoドメインのセキュリティ ID を確立できます。このようにセキュリティ資格を渡すことを、セキュリティ コンテキストの伝播と呼びます。

> セキュリティコンテキストの伝播には、WLEC接続プールが必要です。WLEC 接続プールでは、各ネットワーク接続は、WebLogic Server のシステム管理者に よって定義されたユーザ ID により認証されます。WLEC 接続プールを確立する には、パスワードまたは証明書に基づく認証を使用します。

> 図 [1-3](#page-17-1) に示すように、WLEC 接続プールを使用すると、クライアントから WebLogic Server を経て BEA Tuxedo 製品の CORBA 環境までセキュリティ情報 を伝播できるようになります。

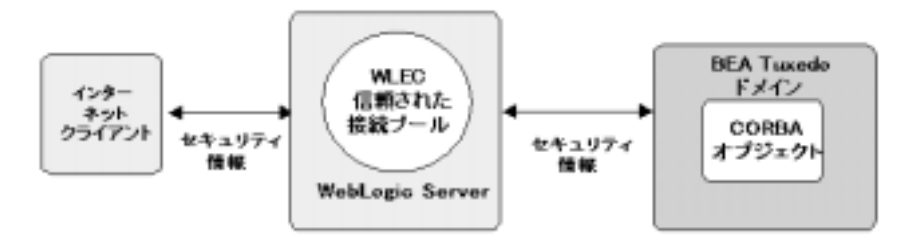

<span id="page-17-1"></span><sup>図</sup> **1-3** セキュ リテ ィ コ ンテキス ト の伝播

<span id="page-18-0"></span>接続障害の処理 WebLogic Enterprise Connectivity コ ンポーネン ト は、 WLEC 接続プールご と に 2 つの ISL アドレス リスト (プライマリ リストとフェイルオーバ リスト)を使用 して、接続障害を処理します。WebLogic Enterprise Connectivity コンポーネント は、 以下の場合に接続障害を処理し ます。

■ WebLogic Server が起動したとき

サーバの起動時にプライマリ アドレス リストのすべての ISL にアクセスで きない場合、WebLogic Enterprise Connectivity はフェイルオーバ リストの ISL アドレスを使用します。

■ WLEC 接続プールがアクティブな接続を失ったとき

プールが接続を失った場合、WebLogic Server はプライマリ アドレス リスト の他のアドレスを使って再接続を試みます。プライマリリスト内のどのアド レスを使っても再接続できない場合、WebLogic Server はフェイルオーバリ ストのアドレスを使って再接続を試みます。失われた接続は、必要になった ときにだけ再び開かれます。WLEC 接続プールに対する現在の負荷が、失わ れた接続を再び開くほど重くない場合、それらの接続は切断されたままとな り、他のアクティブな接続が代わりに使われます。

**1-12** WebLogic Enterprise Connectivity ユーザーズ ガイド (非推奨)

## <span id="page-20-2"></span><span id="page-20-0"></span>2 CORBA オブジェクトを呼び出す **WebLogic Server** クライアントの 作成

以下の節では、 WebLogic Server か ら BEA Tuxedo CORBA オブジェ ク ト にア ク セスするための要件について説明し ます。

- [始める前に](#page-20-1)
- WLEC 接続プールのコンフィグレーション
- BEA Tuxedo CORBA オブジェクトへのアクセス
- トランザクションに関する詳細情報

<span id="page-20-1"></span> $\begin{array}{rcl}\n\text{BEA} \text{Tu} \end{array}$ BEA Tuxedo CORBA オブジェクトを呼び出す WebLogic Server クライアントを 実装するには、あらかじめ以下の作業を行っておく必要があります。

- WebLogic Server を コンフィグレーションして実行します。
- BEA Tuxedo CORBA サーバ アプリケーションをコンフィグレーションして 実行し ます。
- 第1章 「[WebLogic Enterprise Connectivity](#page-8-1) の概要」で説明した WebLogic Enterprise Connectivity アーキテクチャについて理解しておきます。
- インストールされている WebLogic Server の /samples/examples/wlec ディレク ト リに収められている WebLogic Enterprise Connectivity のサンプル を実行し ます。

### <span id="page-21-0"></span>**WLEC**

<sub>ーン・イン・</sub><br>WebLogic Server クライアントからアクセスする BEA Tuxedo オブジェクトを持 つ BEA Tuxedoド メインごとに、WLEC 接続プールをコンフィグレーションし ます。WebLogic Server クライアント用に確立されたセキュリティ コンテキスト は WLEC 接続プールを介して BEA Tuxedoドメインに伝播されるので、WLEC 接続プールはセキュリティ コンテキスト伝播機能の基礎であると言えます。

WLEC 接続プールを使用する前に、WL\_HOME/lib/wleorb.jar、 WL\_HOME/lib/wlepool.jar、 TUXDIR/udataobj/java/jdk/wleclient.jar  $\&$ 、 startAdminWebLogic.sh ファ イルまたは startAdminWebLogic.cmd ファイル の CLASSPATH 変数に追加し ます。 WLE 5.1 からサービ ス を受け る EJB を要求す る JSP を使用し てい る場合は、 WLE 5.1 wlej2eecl.jar フ ァ イルの場所を startAdminWebLogic.sh ファ イルまたは startAdminWebLogic.cmd ファイル の CLASSPATH 変数に追加し ます。

セキュリティ コンテキストを伝播するために、新規の WLEC 接続プールを作成 し ます。 WLEC 接続プールを作成するには、 以下の手順に従います。

1. Administration Console の左ペインで、[サービス | WLEC] ノードを選択し ます。Administration Console の右ペインで、[新しい WLEC Connection Pool のコンフィグレーション1リンクをクリックします。次の表にある属性を定 義します。

| 属性   | 説明                                                  |
|------|-----------------------------------------------------|
| 「名前1 | WLEC 接続プールの名前。この名前は WLEC 接<br>続プールごとにユニークでなければならない。 |

<sup>表</sup> **2-1 [** 一般 **]** タブの **WLEC** 接続プールの属性

<sup>表</sup> **2-1 [** 一般 **]** タブの **WLEC** 接続プールの属性 (続き)

| 属性              | 説明                                                                                                    |
|-----------------|----------------------------------------------------------------------------------------------------|
| [プライマリ アドレス]    | WLEC 接続プールと BEA Tuxedoドメインとの<br>接続を確立するために使用する IIOP リスナ / ハ<br>ンドラのアドレスのリスト。各アドレスの<br>フォーマットは、//hostname:port。<br>アドレスは、UBBCONFIGファイルに定義されて                                     |
|                 | いる ISL アドレスと一致しなければならない。<br>アドレスとアドレスの区切りにはカンマを使用<br>する。たとえば、//main1.com:1024,<br>//main2.com:1044になる。                                                                          |
|                 | SSL プロトコルを使用するよう WLEC 接続プー<br>ルをコンフィグレーションするには、IIOPリス<br>ナ/ハンドラのアドレスに corbalocsプレ<br>フィックスを付ける。たとえば、<br>corbalocs://hostname:portになる。                                           |
| [フェイルオーバー アドレス] | [プライマリ アドレス ] 属性に定義されているア<br>ドレスを使って接続を確立できない場合に使用<br>される IIOP リスナ / ハンドラのアドレスのリス<br>ト。アドレスとアドレスの区切りにはカンマを<br>使用する。この属性は省略可能。                                                   |
| [ドメイン]          | WLEC 接続プールの接続先 BEA Tuxedoドメイ<br>ンの名前。WLEC接続プールは、BEA Tuxedoド<br>メインにつき1つしか定義できない。ドメイン名<br>は、BEA Tuxedoドメインの UBBCONFIG ファイ<br>ルの RESOURCES セクションの domainid パラ<br>メータに一致しなければならない。 |
| [最小プール サイズ]     | WebLogic Server が起動したときに、WLEC 接続<br>プールに追加する IIOP 接続の数。デフォルトは<br>1 <sub>o</sub>                                                                                                 |
| [最大プール サイズ]     | WLEC 接続プールから開始できる IIOP 接続の最<br>大数。デフォルトは 1。                                                                                                    |

2. [作成]ボタンをクリックします。

3. WebLogic Server セキュリティレルム内のユーザのセキュリティ コンテキス トを BEA Tuxedo ドメインに伝播します。伝播するには、接続プールの「コ ンフィグレーション ] タブにある [ セキュリティ ] タブの属性を定義します。 次の表では、 これらの属性について説明し ます。

<sup>表</sup> **2-2 [** セキュ リテ ィ **]** タブの **WLEC** 接続プールの属性

| 属性               | 説明                                                                                                    |
|------------------|----------------------------------------------------------------------------------------------------|
| [ユーザ名]           | BEA Tuxedo ユーザ名。この属性は、BEA<br>Tuxedoドメインのセキュリティレベルが<br>USER_AUTH、ACL、または MANDATORY_ACL<br>の場合にのみ指定する。                                                                                                    |
| Iユーザ パスワード1      | 「ユーザ名1属性に定義したユーザのパス<br>ワード。この属性は、[ユーザ名]属性を定<br>義する場合にのみ指定する。                                                                                                    |
| [ ユーザ ロール ]      | BEA Tuxedo ユーザ ロール。この属性は、<br>BEA Tuxedo のセキュリティレベルが<br>APP_PW、USER_AUTH、ACL、または<br>MANDATORY_ACL の場合にのみ指定する。                                                                                                    |
| Iアプリケーション パスワード1 | BEA Tuxedo CORBA アプリケーションのパ<br>スワード。この属性は、BEA Tuxedoドメイ<br>ンのセキュリティレベルがAPP PW、<br>USER_AUTH、ACL、または MANDATORY_ACL<br>の場合にのみ指定する。                                                                                                    |
| [ 最小暗号化レベル ]     | BEA Tuxedo $\ddot{\vee}$ $\forall$ $\land \lor \land$ WebLogic Server $\land$<br>の間で使用される SSL の最小暗号化レベル。<br>指定できる値は、0、40、56、128。デフォ<br>ルト値は0。ゼロ (0) は、データを署名す<br>るが暗号化しないことを示す。40、56、お<br>よび 128 は暗号キーの長さ(ビット単位)<br>を指定する。最小暗号化レベルが満たされ<br>ていない場合、BEA Tuxedoドメインと<br>WebLogic Server との SSL 接続は失敗する。 |

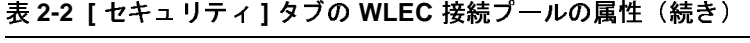

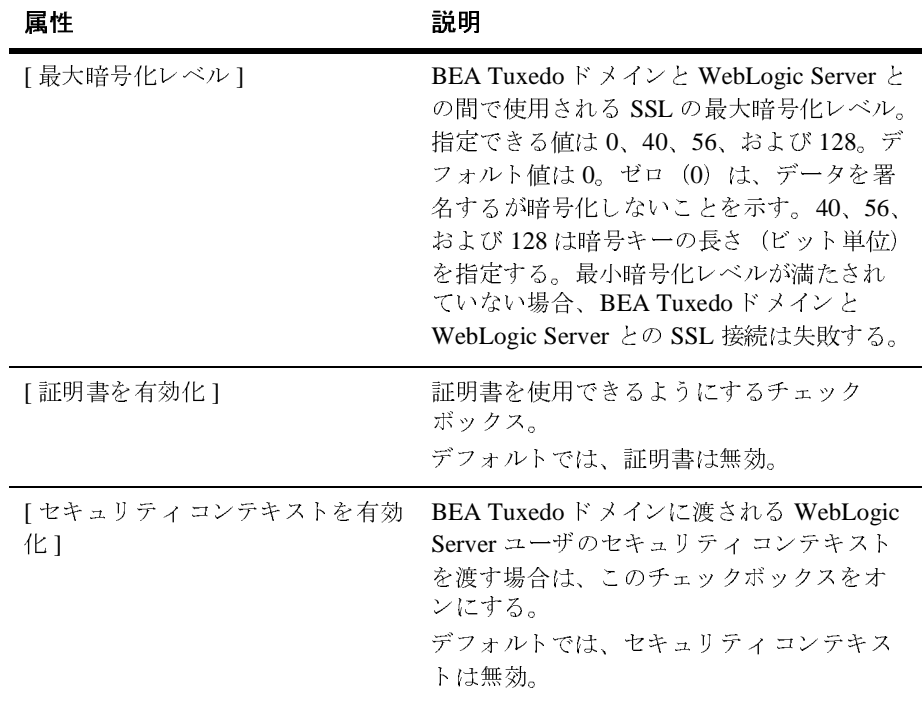

- 4. 変更を保存するには、[適用]ボタンをクリックします。
- 5. [対象] タブをクリックしてサーバを選択します。[適用] をクリックします。
- 6. WebLogic Server を再起動し ます。
- 7. tpusradd コマンドを実行して、WebLogic Server ユーザを BEA Tuxedo ドメ インで認可済みのユーザとして定義します。
- 8. ISL コマンドの -E オプションを設定して、WebLogic Server レルムから伝播 されたセキュリティ コンテキストを認識して利用するよう IIOP リスナ / ハ ンドラをコンフィグレーションします。ISL コマンドの-Eオプションでは、 プリンシパル名を指定する必要があります。プリンシパル名によって、 WLEC 接続プールが BEA Tuxedo ドメインにログ インするために使用する プリンシパルが定義されます。プリンシパル名は、WLEC 接続プールを作成 するときに [ ユーザ名 ] 属性に定義した名前と一致しなければなりません。

WebLogic Server 環境 と BEA Tuxedo CORBA 環境 と の間で証明書を使用する と いうことは、WebLogic Server 環境から CORBA オブジェクトへの接続を確立す るときに、新規の SSL ハンドシェークが開始されるということです。同じ SSL ネットワーク接続を使用して複数のクライアント リクエストをサポートするに は、そうした処理を行うように証明書を次のように設定しなければなりません。

- 1. プリンシパルに対応するデジタル証明書を取得して、プライベート キーを BEA Tuxedo の TUXDIR/udataobj/security/keys ディレクトリに入れます。
- 2. tpusradd コマンドを実行して、プリンシパルを BEA Tuxedo のユーザとし て定義し ます。
- 3. -E オプションを使用して UBBCONFIG ファイルの IIOP リスナ / ハンドラを定 義して、プリンシパルが認証用に使用されることを示します。
- 4. WebLogic Server の Administration Console で WLEC 接続プールを作成する ときに、 [ ユーザ名 ] 属性にプリンシパル名を定義します。
- 5. IIOP リスナ / ハンドラのデジタル証明書を取得します。
- 6. ISL コマンドの SEC\_PRINCIPAL\_NAME オプシ ョ ンでデジ タル証明書を指定 し、-s オプションを使用して、セキュア ポートを BEA Tuxedoドメインと WebLogic Server セキュリティ レルムとの間で使用することを示します。

BEA Tuxedo CORBA アプリケーションでセキュリティをコンフィグレーション する方法については、『CORBA セキュリティ機能の概要』を参照してください。

# <span id="page-25-0"></span>**BEA Tuxedo CORBA オブジェクトへのア**<br>クセス  $\overline{\phantom{a}}$

この節では、 WebLogic Server ク ライアン トから BEA Tuxedo CORBA オブジェ ク ト にア ク セ スする ための手順について説明し ます。

#### <span id="page-26-0"></span>手順 1. クライアント スタブを作成する

ク ライアン ト ス タブは、 BEA Tuxedo CORBA オブジェ ク ト の操作に対するプロ グラミング インタフェースを提供します。クライアント スタブを作成するには、 WebLogic Server ク ライアン トからアクセスする BEA Tuxedo CORBA オブジェ ク ト 用の OMG IDL (Object Management Group Interface Definition Language) フ ァ イルをコンパイルします。BEA Tuxedo CORBA オブジェクトのクライアント ス タブを作成するには、BEA Tuxedo ソフトウェアに含まれている idl コンパイラ を使います。

WebLogic Server の CLASSPATH 環境変数に、 BEA Tuxedo CORBA オブジェ ク ト のクライアント スタブが入っているディレクトリが含まれていることを確認し ます。

#### <span id="page-26-1"></span>手順 2. Java パッケージをインポートする

以下の Java パッケージを WebLogic Server クライアントにインポートします。

- org.omg.CORBA.\*
- com.beasys.Tobi.\*
- com.beasys.\*

#### <span id="page-26-2"></span>手順 **3. WebLogic Server** クライアントを **BEA Tuxedo** ド メ インに接続する

各 WLEC 接続プールは、関連付けられている BEA Tuxedoドメインへのアクセ スを可能にする Tobj\_Bootstrap オブジェクトを持っています。WebLogic Enterprise Connectivity は、BootstrapFactory と呼ばれるオブジェクトを提供し、 これが特定の BEA Tuxedoドメインの Tobj\_Bootstrap オブジェクトへのアクセ スを提供します。BEA Tuxedoドメインに接続するには、WebLogic Server クラ イアントに以下のコードを追加します。

```
Tobj_Bootstrap myBootstrap = 
Tobj_BootstrapFactory.getClientContext("myPool");
各要素の説明は次のとおりです。
```
- getClientContext() メソッドは、myPoolに関連付けられている Tobi Bootstrap オブジェクトを返します。 getClientContext() は、この 名前のプールを見つけられない場合には nu11 を返します。
- myPoolは、目的の BEA Tuxedoドメイン用の WLEC 接続プールの名前で す。 WLEC 接続プールは、 Administration Console で定義する必要があ り ま す。

#### <span id="page-27-0"></span>手順 **4. BEA Tuxedo CORBA** のオブジ ェ ク ト参照 を取得する

WebLogic Server クライアントで FactoryFinder を使用して、BEA Tuxedo CORBA オブジェクトへの参照を取得します。

1. 次のように FactoryFinder オブジェクトを取得します。

```
org.omg.CORBA.Object myFFObject = 
     myBootstrap.resolve_initial_references("FactoryFinder");
FactoryFinder myFactFinder =
     FactoryFinderHelper.narrow(myFFObject);
```
各要素の説明は次のとおりです。

- myBootstrap は、BEA Tuxedoドメインの Tobj\_Bootstrap オブジェク ト です。
- resolve\_initial\_references() メソッドは、FactoryFinder オブジェク トのオブジェクト参照を返します。
- FactoryFinderHelper は、FactoryFinder インタフェースに対する補 助機能、特に narrow() メソッドを提供します。
- narrow() メソッドは、オブジェクト参照をキャストして FactoryFinder オブジェクトを指すようにします。
- 2. 次のように、BEA Tuxedo CORBA オブジェクト用のファクトリを取得しま す。

```
org.omg.CORBA.Object myFactoryRef =
```
 myFactFinder.find\_one\_factory\_by\_id(myFactoryHelper.id()); myFactory =

myFactoryHelper.narrow(myFactoryRef);

各要素の説明は次のとおりです。

- myFactFinder は、FactoryFinder オブジェクトです。
- find\_one\_factory\_by\_id() メソッドは、ID 番号に基づいてファクトリ オブジェクト参照を検索して返します。
- myFactoryHelper は、myFactory インタフェースに対する補助機能、特 に narrow() メソッドを提供します。
- narrow() メソッドは、オブジェクト参照をキャストしてオブジェクト ファクトリを指すようにします。

3. BEA Tuxedo CORBA オブジェクトの find() メソッドを使用して、そのオ ブジェ ク ト を取得し ます。 た と えば、 Simple と い う オブジェ ク ト にア クセ スする場合は、以下のコードを使用します。

Simple mySimple = mySimpleFactory.find simple();

このファクトリは、simple オブジェクトを検索するための find\_simple() メソッドを提供します。

FactoryFinder オブジェ ク ト については、 BEA Tuxedo のマニュアルの 『[C](http://edocs.beasys.co.jp/e-docs/tuxedo/tux80j/cref/index.htm)ORBA プログラミング リファレンス』を参照してください。

#### <span id="page-28-0"></span>手順 **5.** ト ラ ンザクシ ョ ンを開始する (オプシ ョ ン)

BEA Tuxedo CORBA オブジェクトには、トランザクションのスコープ内でアク セスできます。以下のコード例では、TransactionCurrent オブジェクトを使用し て、トランザクション スコープ内で BEA Tuxedo CORBA オブジェクトにアクセ スします。BEA Tuxedo CORBA オブジェクトにアクセスするときには、 UserTransaction オブジェクトも使用できます。

トランザクションを開始するには、WebLogic Server クライアントに以下のコー ド を追加し ます。

1. 次のように、TransactionCurrent オブジェクトを取得します。

```
org.omg.CORBA.Object myTCObject =
```
myBootstrap.resolve\_initial\_references("TransactionCurrent"); CosTransactions.Current myTransaction =

CosTransactions.CurrentHelper.narrow(myTCObject);

各要素の説明は次のとおりです。

- myBootstrap は、WLEC 接続プールに関連付けられている BEA Tuxedo ド メインの Bootstrap オブジェクトです。
- resolve\_initial\_references() メソッドは、TransactionCurrent オブ ジェクトのオブジェクト参照を返します。
- CosTransactions.Current インタフェースは、TransactionCurrent オブ ジェクトのインタフェースを定義します。これを使用すると、スレッド とトランザクションの関連付けを明示的に管理できるようになります。
- CurrentHelper インタフェースは、Current に対する補助機能、特に narrow() メソッドを提供します。
- narrow() メソッドは、オブジェクト参照をキャストして CosTransactions オブジェ ク ト を指すよ う にし ます。
- 2. 次のようにトランザクションを開始します。

myTransaction.begin();

begin() メソッドは、トランザクション コンテキストを作成して、それを前 の手順の myTCObject に関連付けます。 myTCObject は myBootstrap に関連 付けられており、myBootstrap は特定の WLEC 接続プールに関連付けられ ているので、myTransaction は特定の WLEC 接続プールに関連付けられる ことになります。

## <span id="page-29-0"></span>手順 6. BEA Tuxedo CORBA オブジェクトとその<br>操作にアクセスする  $M||1 - \frac{1}{2} \times C \times \frac{1}{2} \times C$

WLEC 接続プールに関連付けられている BEA Tuxedo ドメインに属する BEA Tuxedo CORBA オブジェクトのメソッドを呼び出します。

トランザクション コンテキスト内のオブジェクトにアクセスする場合は、以下 の TransactionCurrent メソッドを使用してそのトランザクション コンテキストの 操作と クエ リ を行 う こ と ができ ます。

- suspend()
- resume()
- rollback only()
- get\_status()
- get\_transaction\_name()
- $\blacksquare$  set timeout()
- $\blacksquare$  get\_control()

#### <span id="page-30-0"></span>手順 7. トランザクションを終了する (オプション)

トランザクション コンテキスト内の BEA Tuxedo CORBA オブジェクトにアクセ スした場合、以下のいずれかの TransactionCurrent メソッドを使用してトランザ クションを終了します。

- $\blacksquare$  commit()
- rollback()

# <span id="page-30-1"></span>ト ファ ノファ コンドリング ツロゴ 油 1518

この節では、BEA Tuxedo 環境でのトランザクションについてさらに詳しく説明 し ます。

# <span id="page-30-2"></span>マルチン パークエ

BEA Tuxedo CORBA トランザクション サービスを使用すると、単一のアプリ ケーション プロセスの複数のスレッドから、 別個のトランザクションを同時に 開始できます。たとえば、2つのスレッドが

CosTransactions.Current.begin() と UserTransaction.begin() を同時に 呼び出す場合、どちらのスレッドも、それぞれのトランザクションに対応する別 個のトランザクション コンテキストを持ちます。

CORBA トランザクション サービスでは、単一のアプリケーションの複数のス レ ッ ドが、 同じ ト ランザ クシ ョ ンを同時に扱 う こ とはでき ません。 CosTransactions を使用する場合、以下のようにトランザクションの中断と再開 を行って、複数のスレッド内でそのトランザクションを使用します。

- 1. 第1のスレッドでは、Current.suspend() を呼び出して、トランザクション を中断し て Control オブジェ ク ト を取得し ます。
- 2. 第2のスレッドでは、その Control オブジェクトの Current.resume() を呼 び出して、そのトランザクションを再開します。

中断されていないトランザクションをスレッドが再開しようとすると、BEA Tuxedo システムは InvalidControl 例外を送出し ます。

UserTransaction では、 suspend() と resume() をサポー ト し ていません。し たがって、UserTransaction を使用するときには、複数のスレッドで1つのトラ ンザクションを使うことはできません。

#### <span id="page-31-0"></span>複数のア クテ ィ ブな **WLEC** 接続プール

WebLogic Enterprise Connectivity コンポーネントでは、単一の WebLogic Server クライアントで複数の WLEC 接続プールを同時にアクティブにできます。 CosTransactions.Current.begin() や UserTransaction.begin() を呼び出 してトランザクション コンテキストを作成すると、BEA Tuxedo システムは、そ のトランザクションを WLEC 接続プールに関連付けます。そのトランザクショ ンのスコープ内で行われる呼び出しはすべて、そのトランザクションのWLEC 接続プールに関連付けられているドメイン内に存在するオブジェクトに対するも のでなければな り ません。

1 つのトランザ クションが複数の BEA Tuxedo ド メインにまたがることはできま せん。別のドメイン内のオブジェクトを呼び出そうとすると、BEA Tuxedo シス テムは INVALID\_TRANSACTION 例外を送出します。

#### <span id="page-32-0"></span>アクティブなトランザクションと接続の関係

WLEC クライアントがトランザクションを開始または再開すると、WLEC 接続 プールのインフラストラクチャは、そのトランザクションのコンテキスト内で送 信される要求のための接続を確保し ます。 WebLogic Enterprise Connectivity は、 そのトランザクション コンテキスト外の要求を送信するためにこの接続を使う ことはありません。 WebLogic Enterprise Connectivity は、そのトランザクション がコミット、ロールバック、もしくは中断されるまでその接続を確保します。

注意 **:** suspend() <sup>と</sup> resume() を使用でき るのは CosTransactions だけです。

同時にアクティブにできるトランザクションの数は、プール内で使用できる接続 の数によって決まります。スレッドがトランザクションを開始または再開すると きに接続が利用で き ない場合、 WebLogic Enterprise Connectivity は NO\_RESOURCES 例外を送出し ます。

# <span id="page-32-1"></span>ト ファ ファ コア ジロー

各スレッドは、独自のトランザクション コンテキストを備えています。スレッ ドがトランザクションを開始または再開すると、そのトランザクションはコミッ ト、ロールバック、または中断されるまでアクティブになります。その後に WebLogic Server クライアントを呼び出しても、それらが同じスレッド内で実行 される保証はありません。したがって、スレッドでは、トランザクションをコ ミット、ロールバック、または中断してから、WebLogic Server クライアントの 呼び出し を終了するこ とが大切です。

注意 **:** suspend() <sup>と</sup> resume() を使用でき るのは CosTransactions だけです。

必要であれば、 次の手順で、 WebLogic Server ク ラ イアン ト への複数の呼び出し で1つのトランザクションを使用できます。

1. それぞれの呼び出しの終わりに、トランザクションを中断します。

2. その次の呼び出しで、トランザクションを再開します。

WLS クライアントへの次の呼び出しを行わないうちにトランザクションがタイ ムアウトする可能性があるので、この方法を使用するときには注意してくださ い。